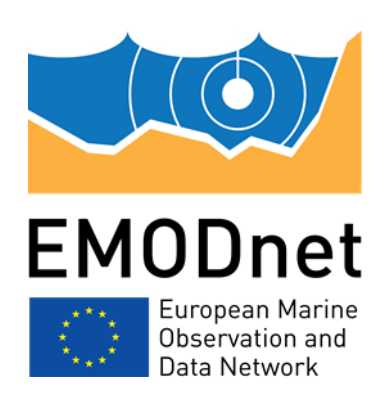

# **EMODnet Thematic Lot n°1 – Bathymetry**

**EASME/EMFF/2019/1.3.1.9/Lot1/SI2.836043**

**Start date of the project: 20/12/2020 - (24 months)** 

**Centralisation Phase**

**D3.1 - Upgraded guideline of EMODnet methodology for DTM production, including using prototype CVE**

## **Technical report**

Date: 2/12/2021

Prepared by: Benoit Loubrieu and Mickael Treguer (IFREMER)

*The European Marine Observation and Data Network (EMODnet) is financed by the European Union under Regulation (EU) 2021/1139 of the European Parliament and of the Council of 7 July 2021 establishing the European Maritime, Fisheries and Aquaculture Fund and its predecessor, Regulation (EU) No. 508/2014 of the European Parliament and of the Council of 15 May 2014 on the European Maritime and Fisheries Fund.*

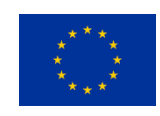

## **Contents**

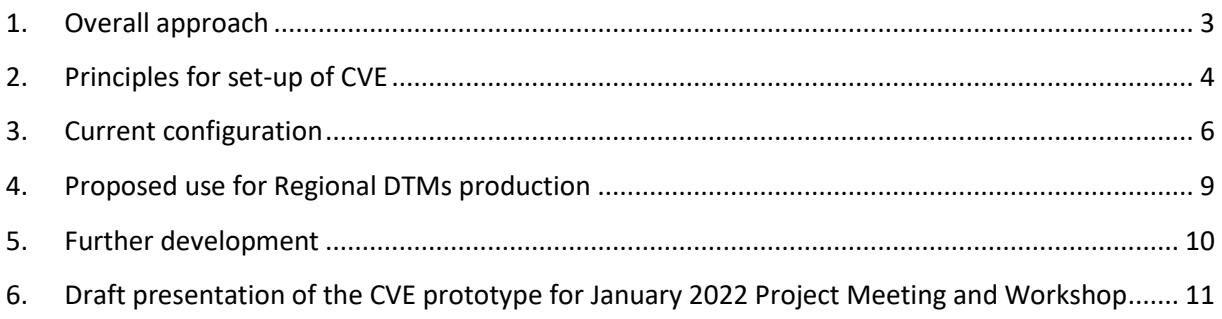

#### **Disclaimer**

The information and views set out in this report are those of the author(s) and do not necessarily reflect the official opinion of the CINEA or of the European Commission. Neither the CINEA, nor the European Commission, guarantee the accuracy of the data included in this study. Neither the CINEA, the European Commission nor any person acting on the CINEA's or on the European Commission's behalf may be held responsible for the use which may be made of the information.

### <span id="page-2-0"></span>**1. Overall approach**

The overall approach of EMODnet Bathymetry for generating a new release of the EMODnet DTM is indicated in the following flow chart.

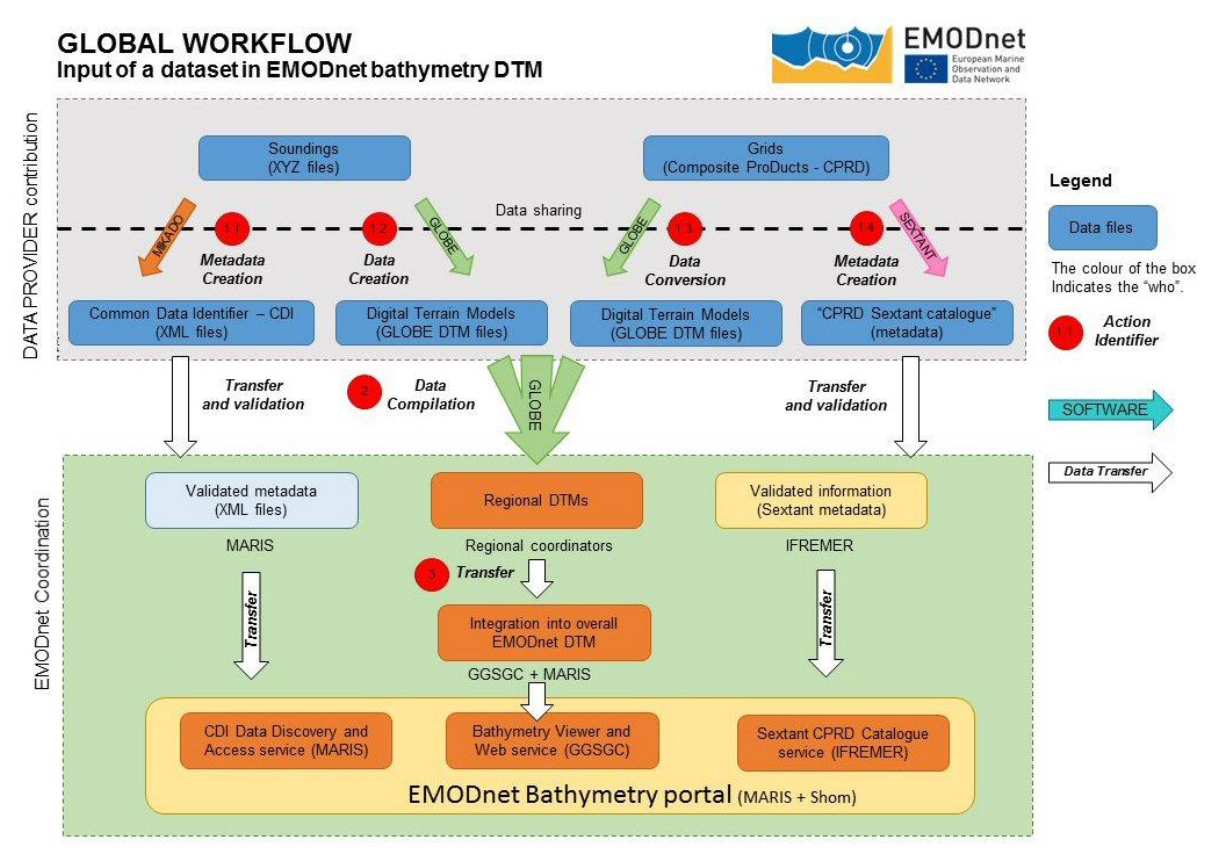

Image: Flow chart of EMODnet Bathymetry approach

The first year of the project is mostly dedicated to data gathering and populating new bathymetric data sets in the EMODnet Bathymetry catalogue services as managed with the SeaDataNet CDI service and the Sextant CPRD service. Moreover, data providers have to preprocess and grid their new data sets using GLOBE and the EMODnet Bathymetry standards and forward these as new inputs to the Regional Coordinators.

The generation of Regional DTMs is divided over regional sea basin subgroups, each with a Regional Coordinator and a number of contributing data providers. Each Regional Coordinator will be responsible for a quality assessment and selection of the data contributions and the compilation of the Regional DTM using the GLOBE software. This process by Regional Coordinators will start end February 2022 using the latest EMODnet DTM tiles, the previously used data sets and the new data sets. Their task is then to update and improve their Regional section, focusing on updating parts of the DTM with new and possibly higher quality data, and on improving already known and new to be identified anomalies in the latest EMODnet DTM release.

## <span id="page-3-0"></span>**2. Principles for set-up of CVE**

For the regional DTM production process, the Regional Coordinators should make use of the latest GLOBE software version, which they run on their local machines. However, to overcome local memory and processing challenges when handling the Regional DTMs, this round Regional Coordinators might also make use of the Collaborative Virtual Environment (CVE) on the DATARMOR computing infrastructure of IFREMER with online Globe software.

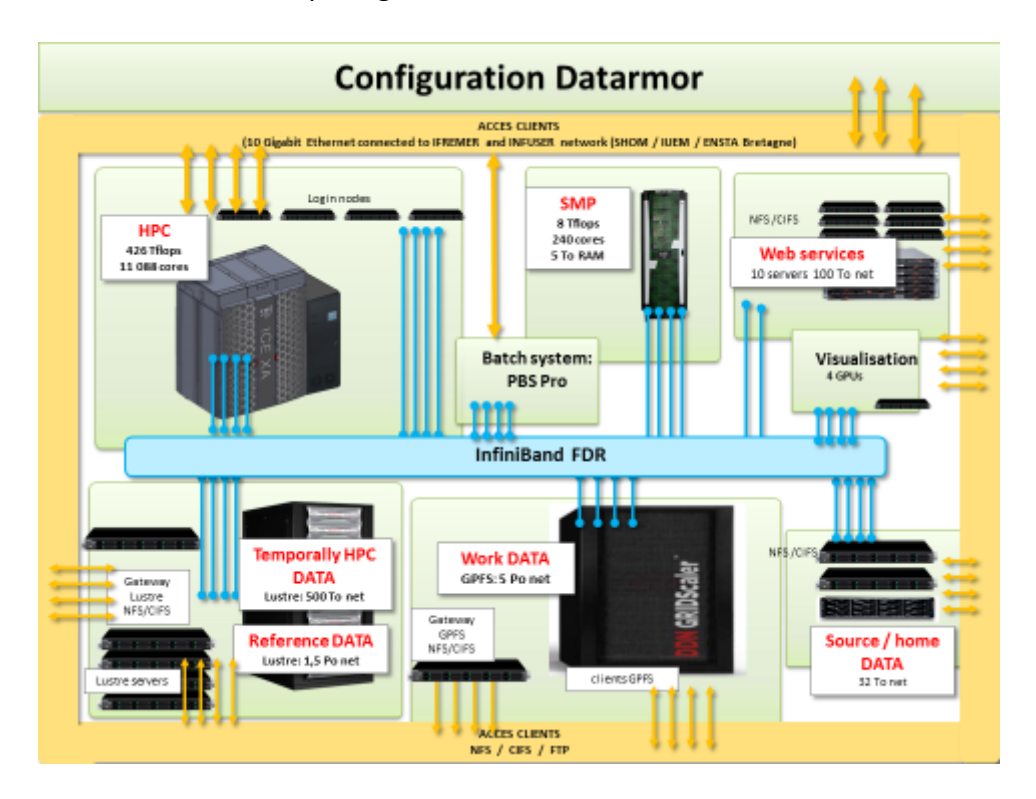

Image: Configuration of DATARMOR

The DATARMOR HPC infrastructure is connected to the French Network for Research and to Geant. The hosting of the EMODnet CVE service in this HPC environment will guarantee a high bandwidth, high performance and high operational availability for consortium members.

As part of WP4, IFREMER has further elaborated the earlier developed prototype for the CVE and made it ready with the latest online GLOBE version for validating regional DTMs by visualisation, checking for anomalies and outliers, which then can be corrected, before files are forwarded to the integrator. Regional Coordinators might inspect the existing EMODnet DTM and their new draft regional DTMs for anomalies. Corrections might include using other data sets, if possible, and using improved interpolation and/or smoothing algorithms as provided in GLOBE. Due to its computing configuration, the CVE should provide the Regional Coordinators more efficient performant handling and visualisation of the full regional DTMs.

The current version of the CVE focuses on 3 main functionalities:

• Display of Regional DTMs

- Implementation of Web processing tools, which are dedicated to the quality analysis of DTMs
- Annotation tools, allowing the regional Coordinators to document and share remaining issues on regional/final DTMs.

## <span id="page-5-0"></span>**3. Current configuration**

The CVE as further developed by IFREMER as part of WP4 has the following specifications.

## *Technical framework*

The CVE Website is based on three components which are all based on OGC standards and which all benefit of previous technical choices made by the project (NetCDF grid format, OGC WMS services). The project setting up is based on the free open source QGIS. Display/Delivery of the grid is based on WMS/WMTS functionalities. Dedicated processing tools on the grid are based on the emerging OGC Web Processing Services (WS) technology.

## *Data input*

For the prototype, the four regions of the Mediterranean Sea and Black Sea have been selected. Regional Coordinators of these regions have already been engaged in the tresting and evaluation of the earlier version of the collaborative tools (Globe online in 2020).

Four layers of information are made available:

- both grids of the water depth for 2018 and 2020 DTM grids
- their difference
- the 2020 source reference layer.

### *Analysis tools*

In order to help the Regional Coordinators delineating issues in individual depth grid, tools for the DTMs analysis have been implemented such as the calculation at grid node of the slope, the detection of erratic peaks, artificial hill shading, and iso-value (isobath) contours.

An annotation tool allows observations to be recorded as a geographic object (point/line/polygon) associated with a textual description.

### *Objective*

These annotations are made available to all the partners of the project, so that we all can share a common understanding of remaining issues, which can be then directed to the relevant partner (data provider or regional coordinator, respectively) for actions such as further data processing or modification of the selection of data source used as part of the fusion process. The following screens give illustrations of the current CVE configuration.

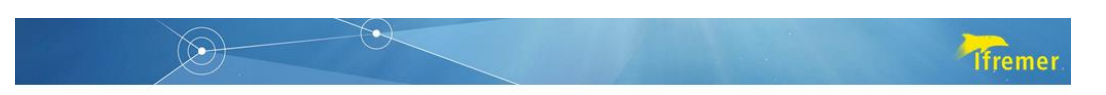

Tiles 2020, 2018 and difference are imported in the project

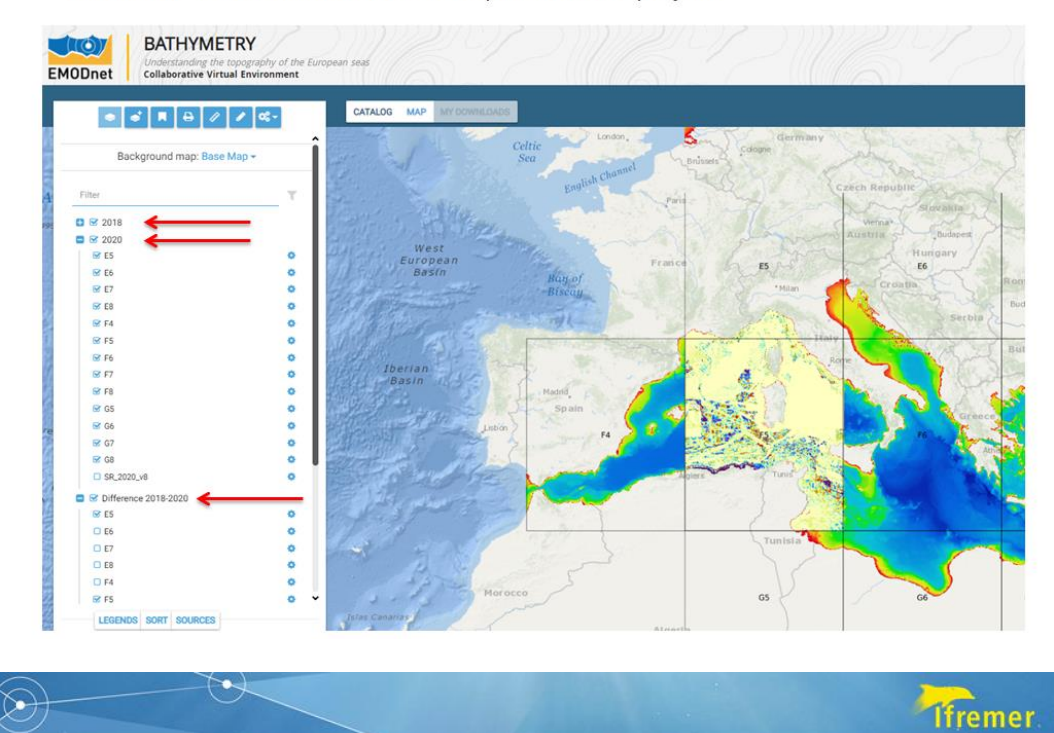

Source reference layer available

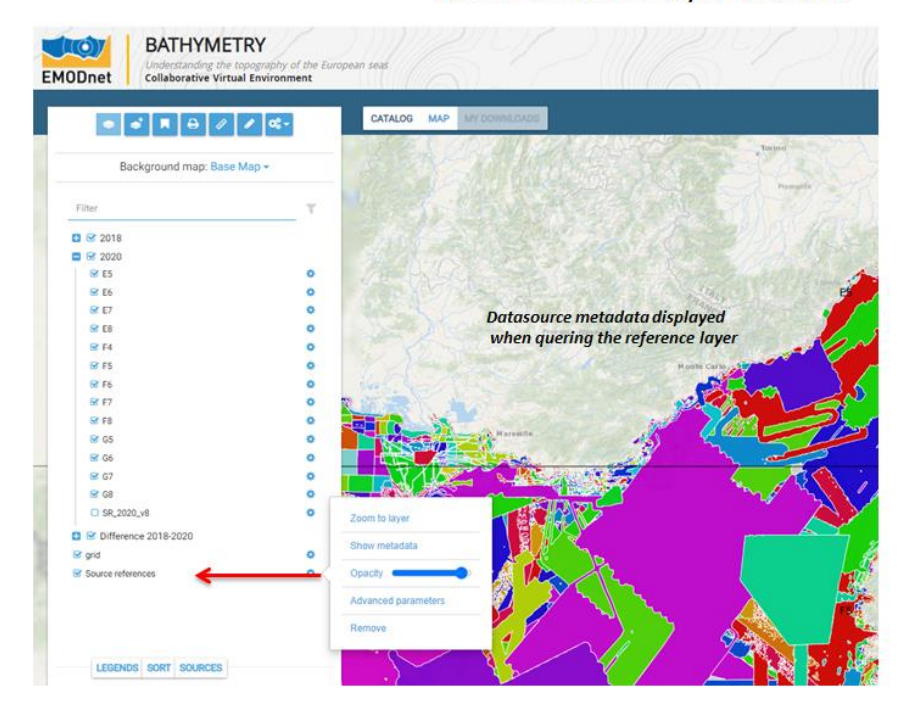

Images: Data layers available in the prototype web site

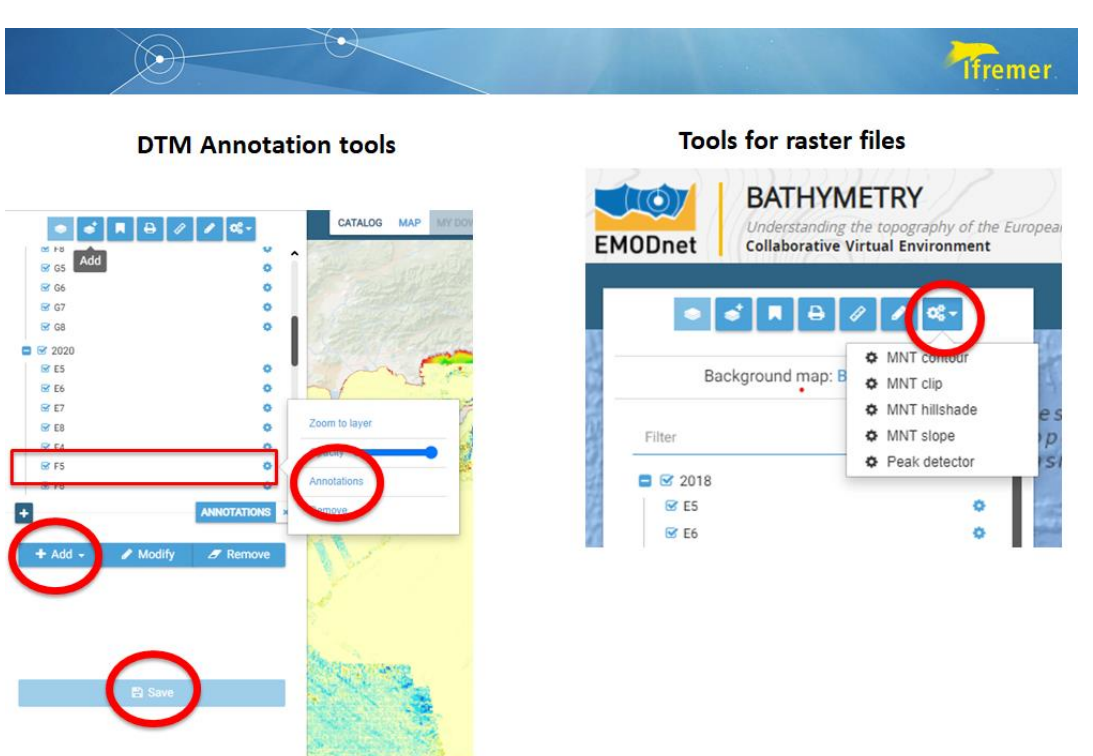

Image: Implemented tools for the DTM analysis

The prototype is available at the following website [https://www.ifremer.fr/sextant\\_doc/emodnet\\_bathymetry/api/whole\\_mediterranean\\_wmt](https://www.ifremer.fr/sextant_doc/emodnet_bathymetry/api/whole_mediterranean_wmts.html) [s.html#/map](https://www.ifremer.fr/sextant_doc/emodnet_bathymetry/api/whole_mediterranean_wmts.html)

Connection can be provided only to EMODnet Bathymetry partners and works with an IFREMER Extranet login.

## <span id="page-8-0"></span>**4. Proposed use for Regional DTMs production**

This CVE prototype has been developed on the basis of 2 successive versions of the global DTM (2018 and 2020). It allows the principle of comparing each version of the global DTM with its previous one. This gives an indication of latest changes made, but also where improvements might be needed.

Another use is also considered: compare new data provided during the process of a new version with the existing.

As part of the EMODnet Bathymetry project, the latest CVE version will be presented to the full consortium at the next plenary meeting planned in January 2022. Moreover, back-to-back with this plenary meeting a dedicated CVE Workshop will be held in particular for the Regional Coordinators.

During these meetings two options can be discussed:

(1) analysis of the difference between the two most recent versions of the global DTM (namely 2018 and 2020 for the current phase). This means the integration of all the regions/title. This option can also be dedicated to a larger group of external users. It can be made available soon after the delivery of a new grid, until the next one is generated. (2) analysis of the difference between a new draft contribution from one of the Regional Coordinators, during the phase of grid creation and testing, before the full integration into the DTM. Comparison will be made in this case against the latest full version available (2020). For this second option, it is required to produce for each region a preliminary merged DTM of the new single DTMs to be made available for integration into the system.

## <span id="page-9-0"></span>**5. Further development**

After the Meeting and CVE Workshop in January 2022, the main further development for the CVE will focus on extending the information layers to the full EMODnet DTM, so covering all regional areas. This will allow all Regional Coordinators to make use of the extra options of the CVE for their Regional DTM activities.

Further functionalities might also be implemented:

- standardization of the annotation tool : author / date /…
- additional algorithm from Globe for the DTM analysis.

One of both options described above will be selected and implemented. The IFREMER team will configure a new QGIS project and open a new Website to make it available in the period of processing for the next Regional DTMs which is planned from February 2022 until summer 2022.

## <span id="page-10-0"></span>**6. Draft presentation of the CVE prototype for January 2022 Project Meeting and Workshop**

As indicated, the latest version of the CVE will be presented in an interactive way at the next Plenary Meeting and CVE Training Workshop in January 2022. This will be directed towards informing all partners and making the Regional Coordinators more acquainted with the CVE and how they might use the CVE for validating and improving their Regional DTMs. A series of slides has already been prepared that will be used for that Workshop.

In preparation of these meetings the following set of slides has been prepared.

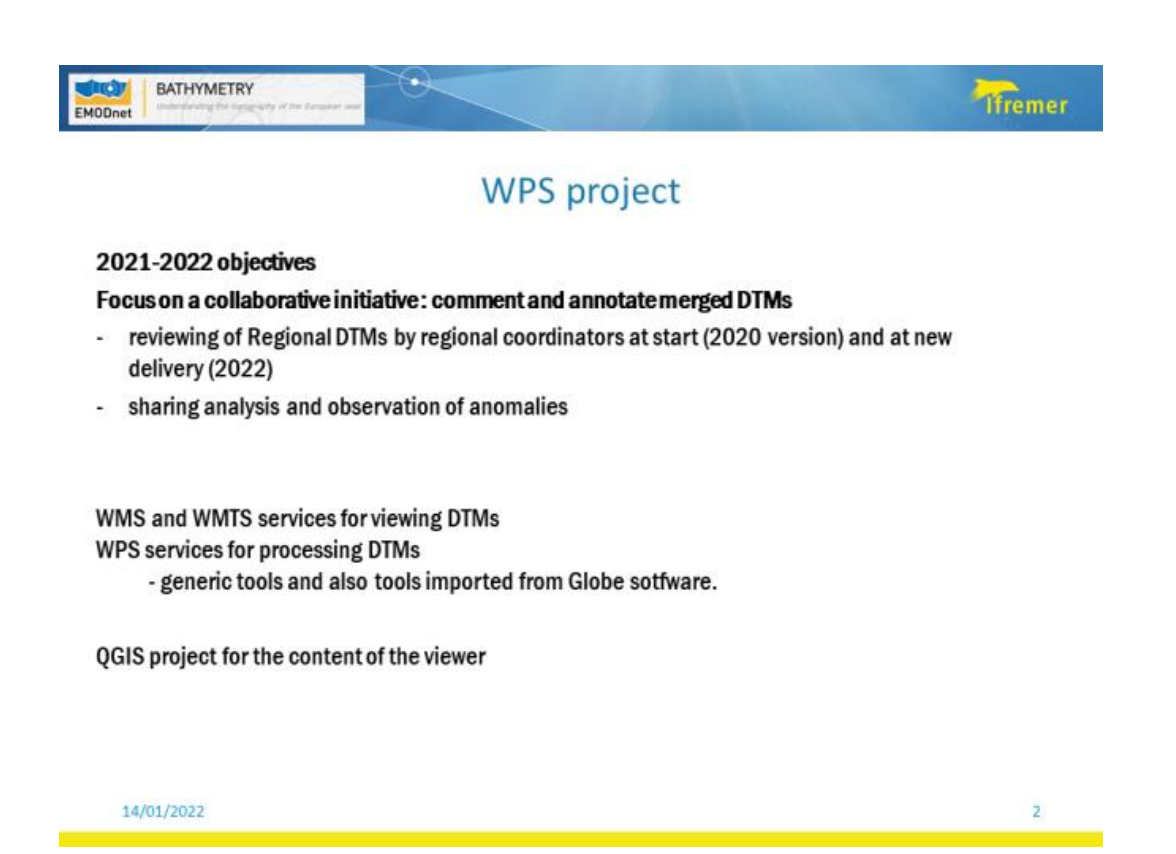

11

## **WPS** project

#### 2021

- **Upgrade of annotation tools** J. Attributes (authors, date, comments,...), Import / export of annotations (exchange with Globe)
- November 2021 : Prototype of the WPS project for the Mediterranean Sea, based on the  $\vec{a}$ current version of the EMODnet DTMs

#### 2022

Update of the WPS project for the global DTM : Integration of new version of the RDTMs when  $\sim$ made available by the regional coordinators (April / May 2022).

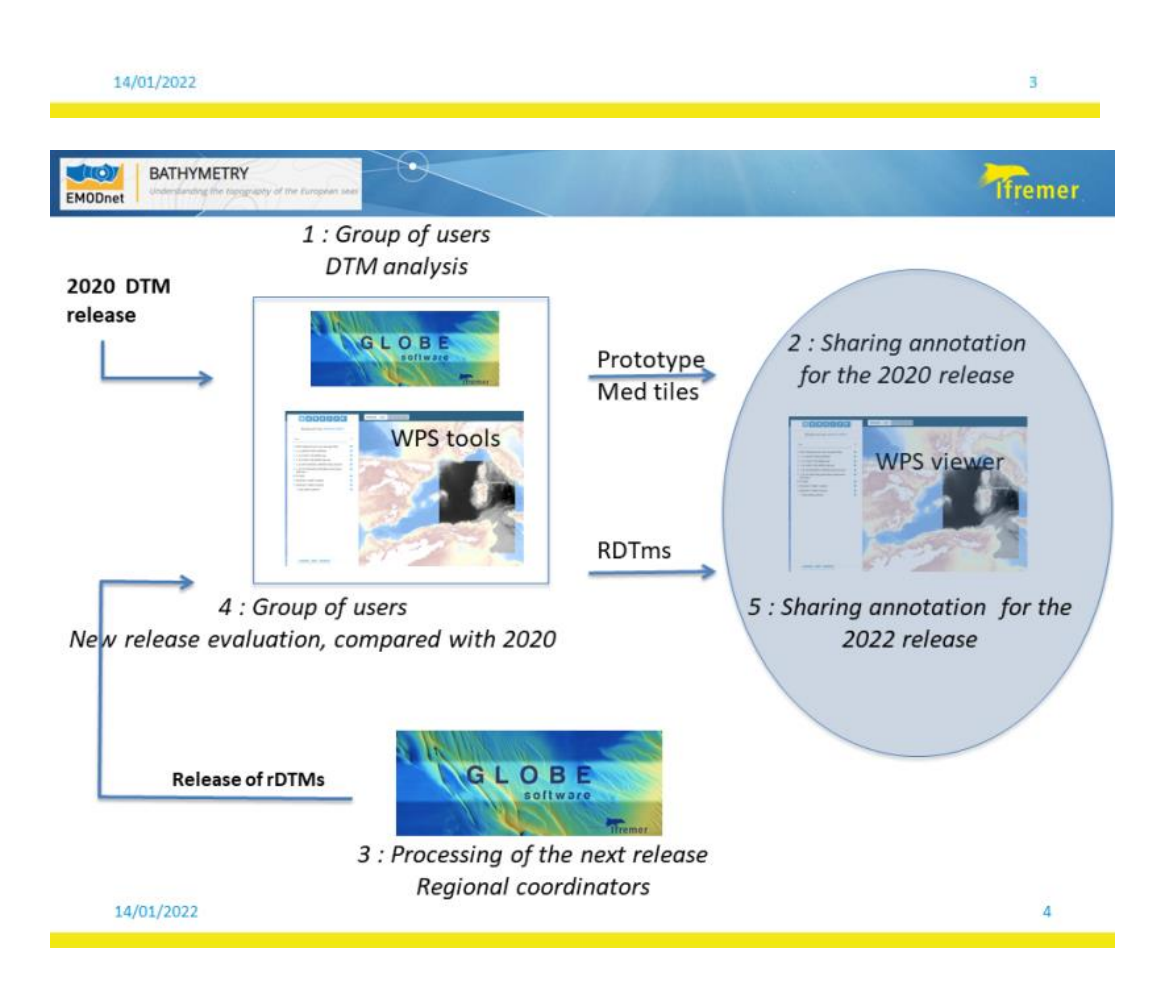

## **Tiremer**

I

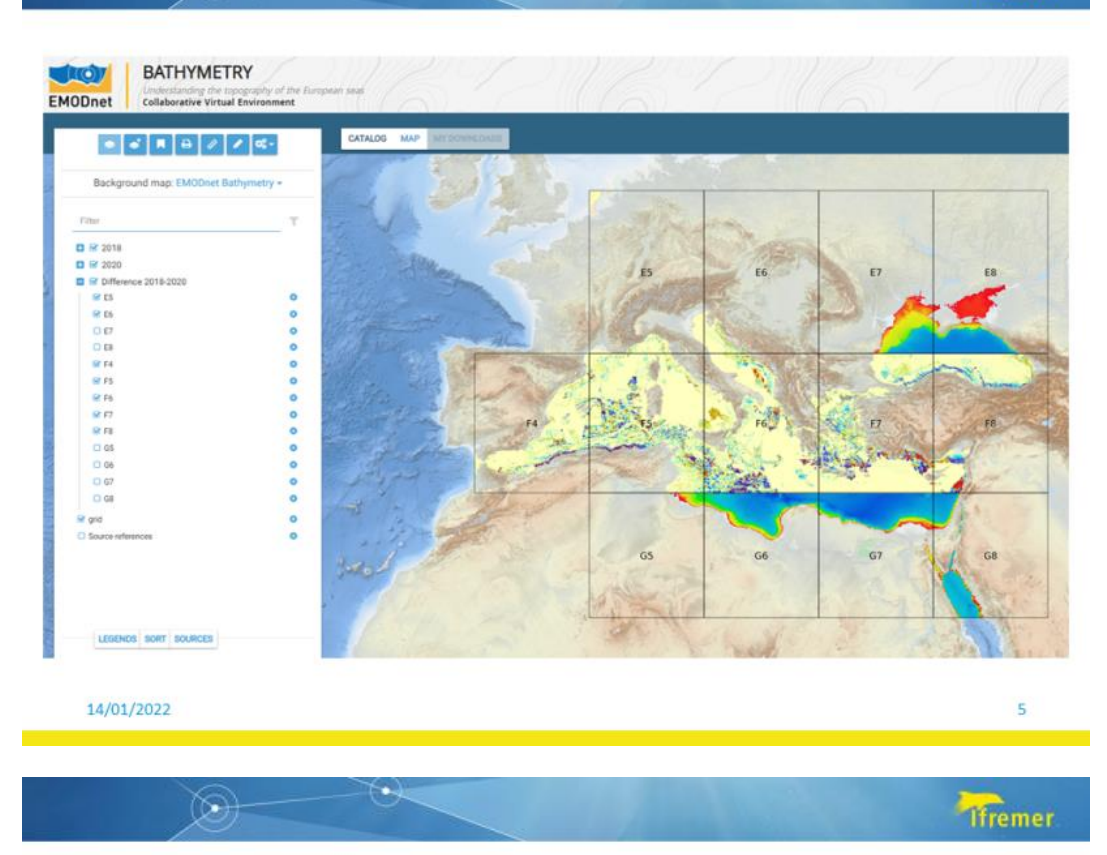

Tiles 2020, 2018 and difference are imported in the project

 $(\cdot)$ 

 $\circledcirc$ 

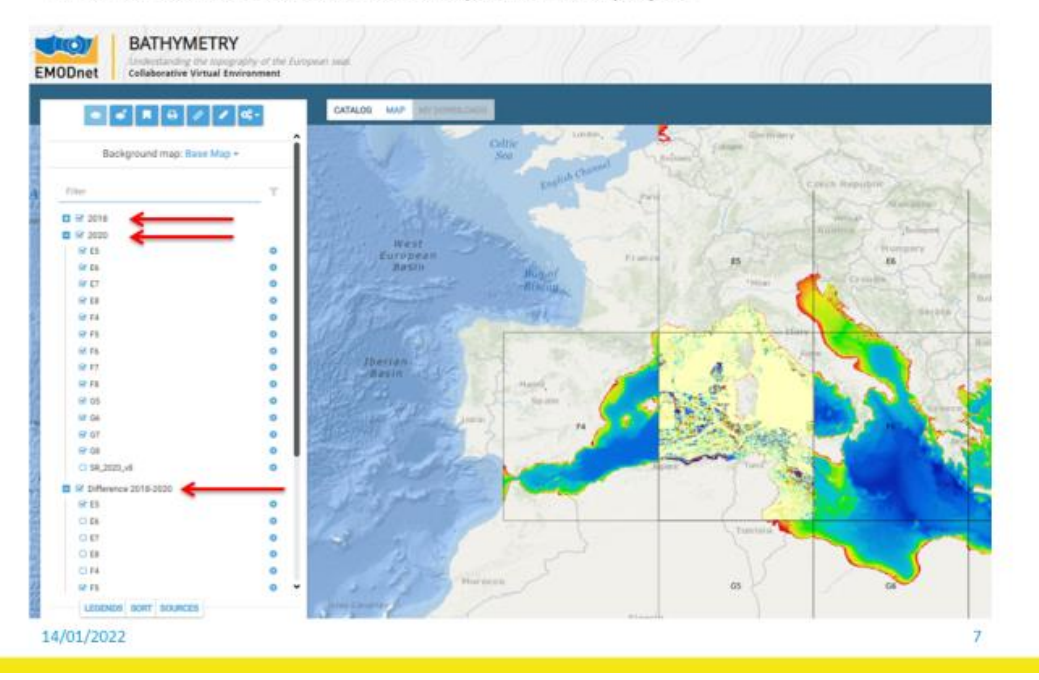

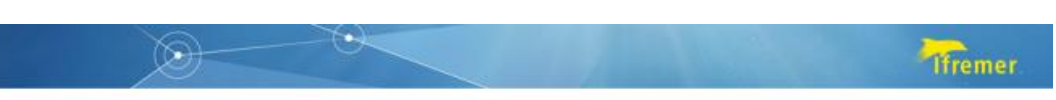

Source reference layer available

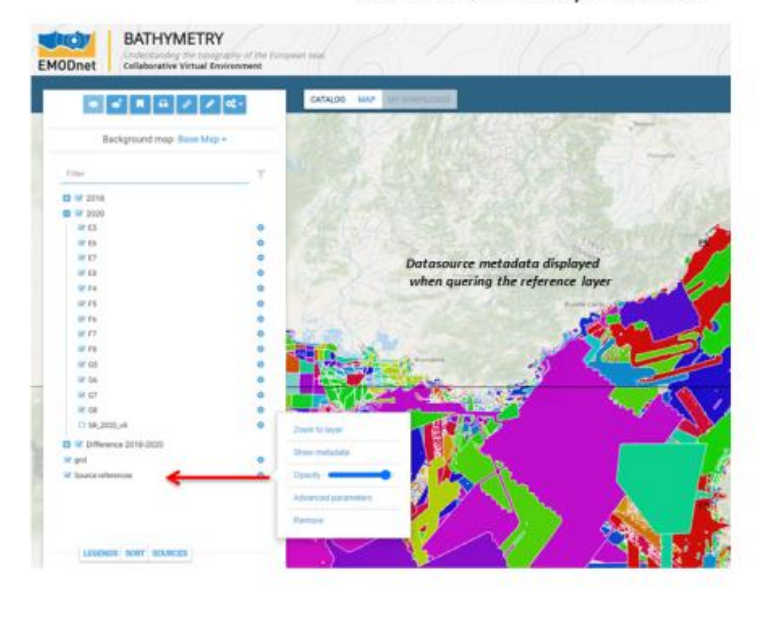

14/01/2022

**DTM Annotation tools** 

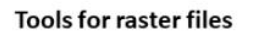

8

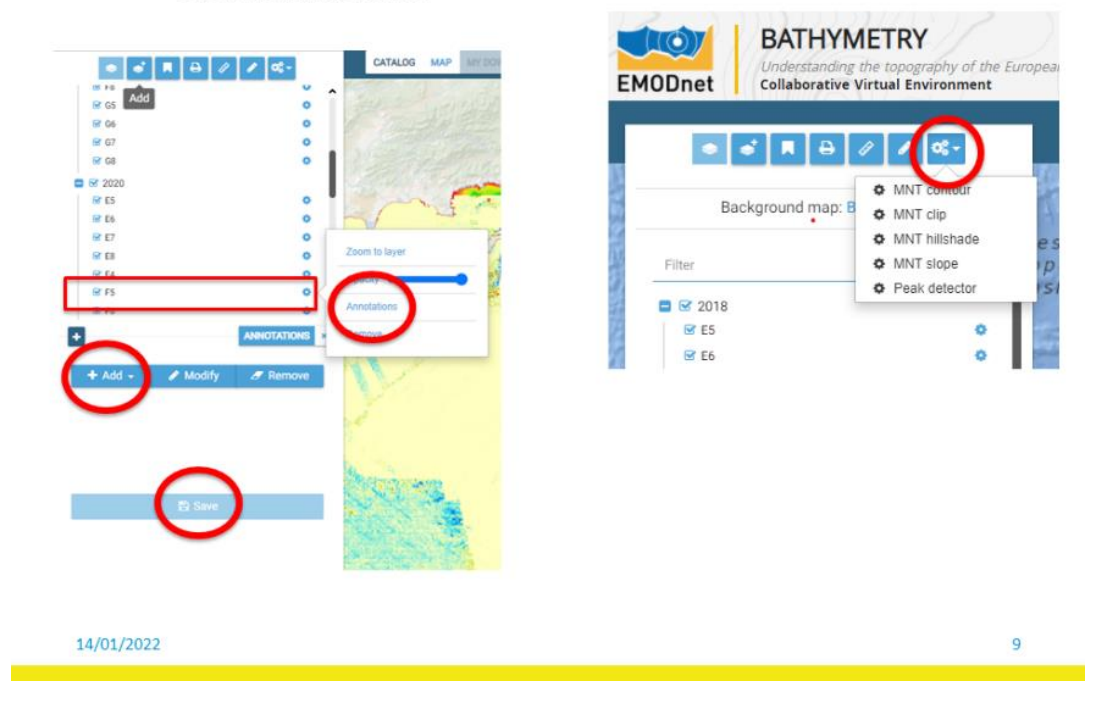

**Use case**

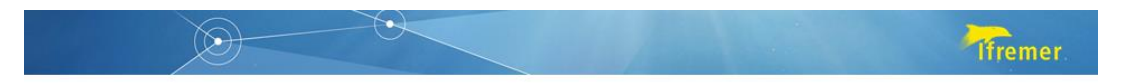

#### **Example of use case**

Tile E5 : area of unconsistency between both version 2018 and 2020

Step 1 : observation with the « Difference » tile

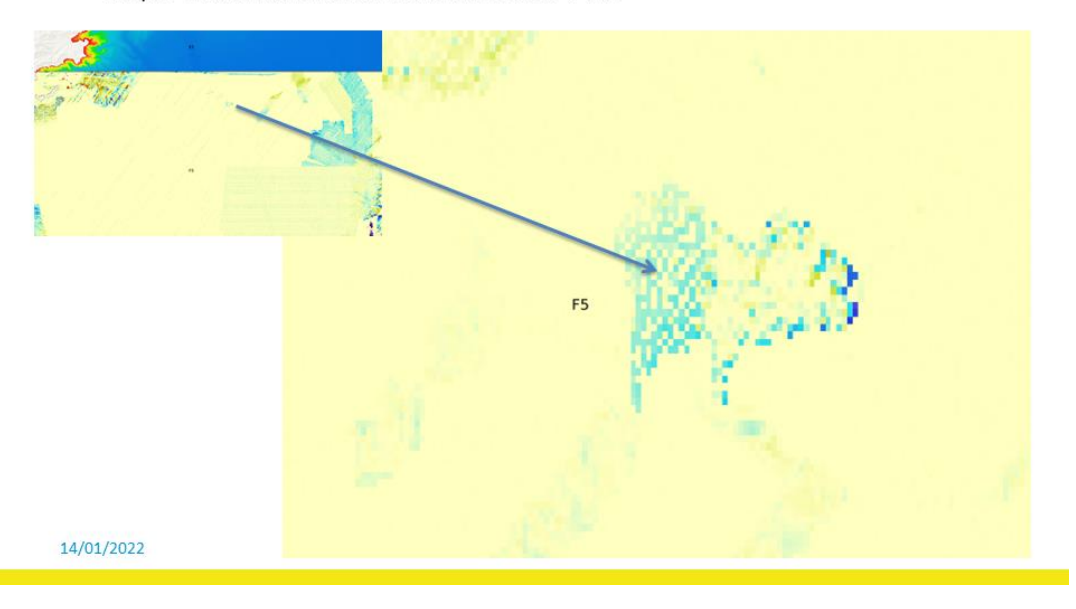

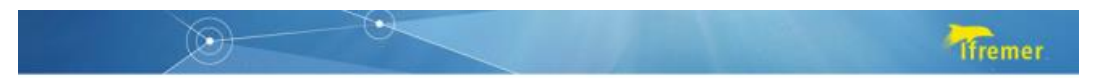

#### **Example of use case** Tile E5 : zone of unconsistency between both version 2018 and 2020

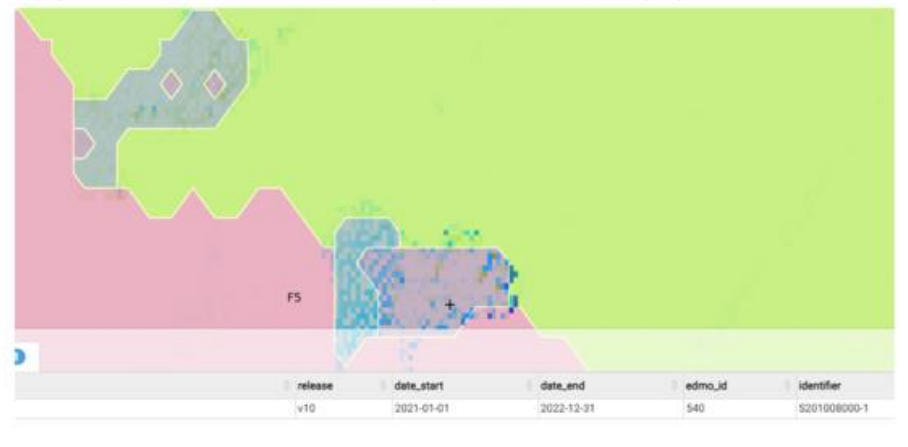

Step 2 : identification of data sources (source reference layer)

14/01/2022

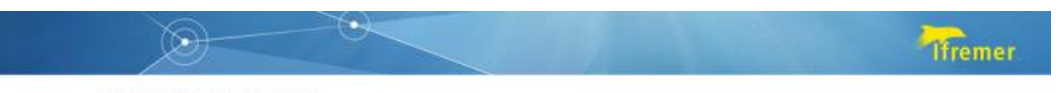

**Example of use case** Tile E5 : zone of unconsistency between both version 2018 and 2020

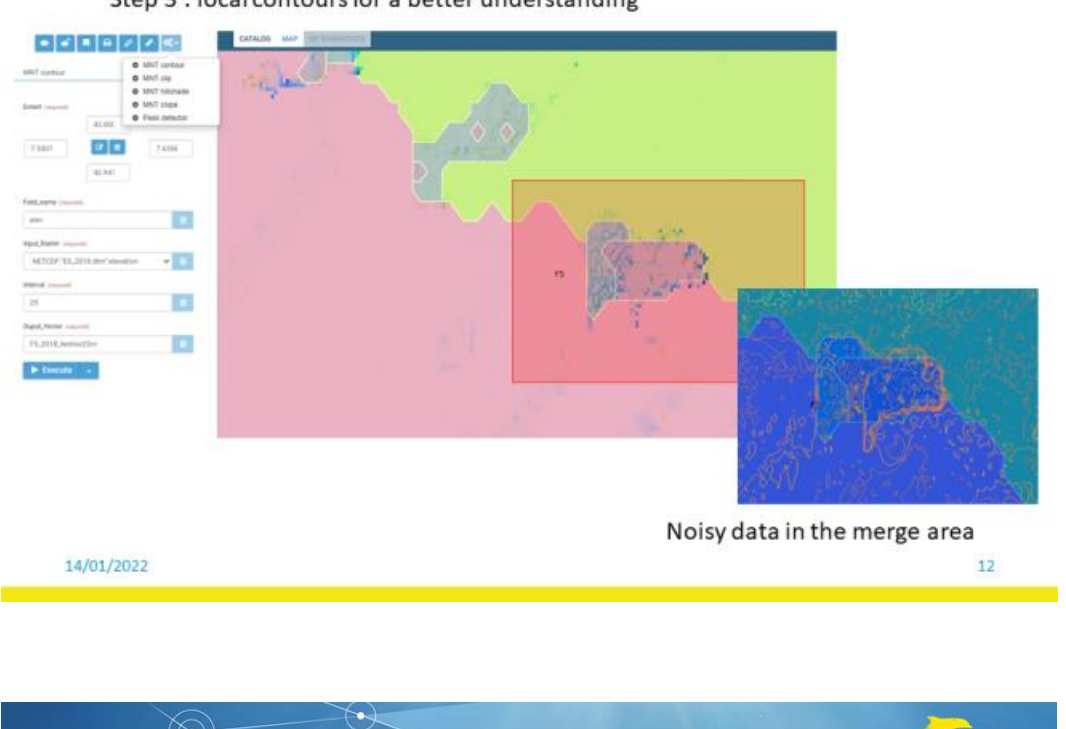

Step 3 : local contours for a better understanding

#### **Example of use case** Tile E5 : zone of unconsistency between both version 2018 and 2020

**Tfremer** 

dior BATHYMETRY EMODnet Unde Га 保皇皇帝皇帝皇帝  $\bullet$ 'n  $\bullet$ Stroke rgb(12, 12, 12) n roba(255, 255, 255, 0.6) Fill colo i. 14/01/2022 13

Step 4 : create an annotation, open an action.

 $(\heartsuit)$